## **Manual de instalación del plugin CAMREC con fichero de instalación**

Como primer paso se ejecuta el programa de instalación pinchando sobre el archivo **InstaladorCAMREC.msi**

A continuación el programa nos avisa de que se va a proceder a la instalación. Para ello basta pulsar el botón de "Siguiente"

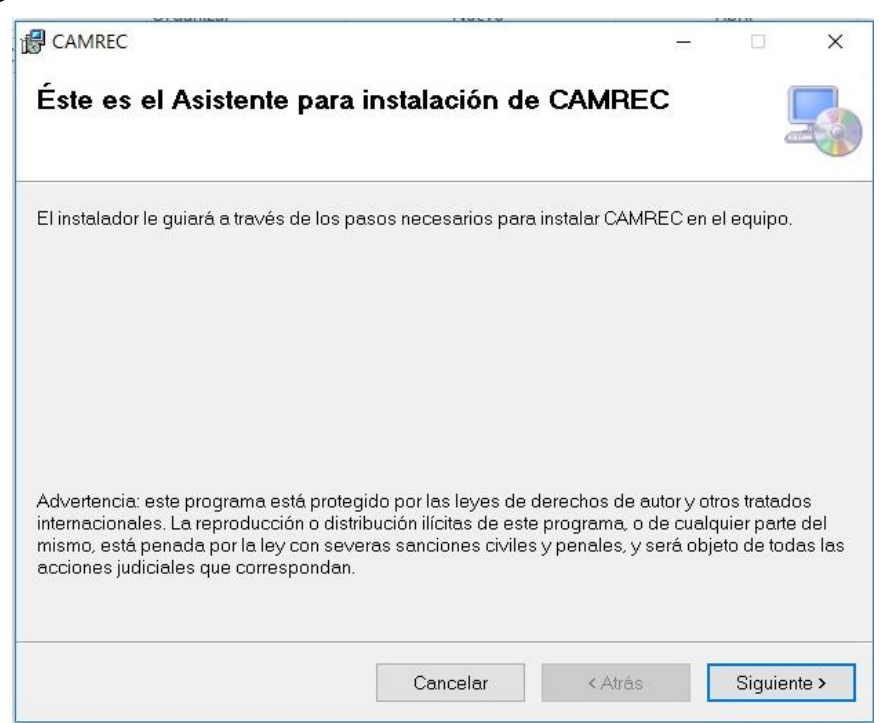

Para confirmar la instalación pulsamos de nuevo el botón "Siguiente".

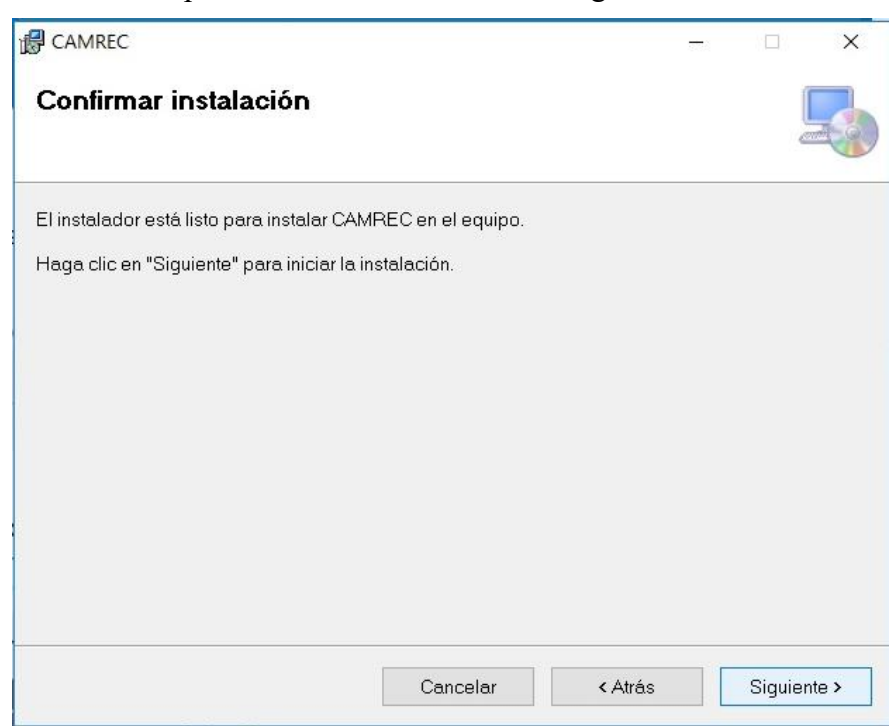

A continuación, si no somos usuarios administradores del equipo pedirá usuario y contraseña.

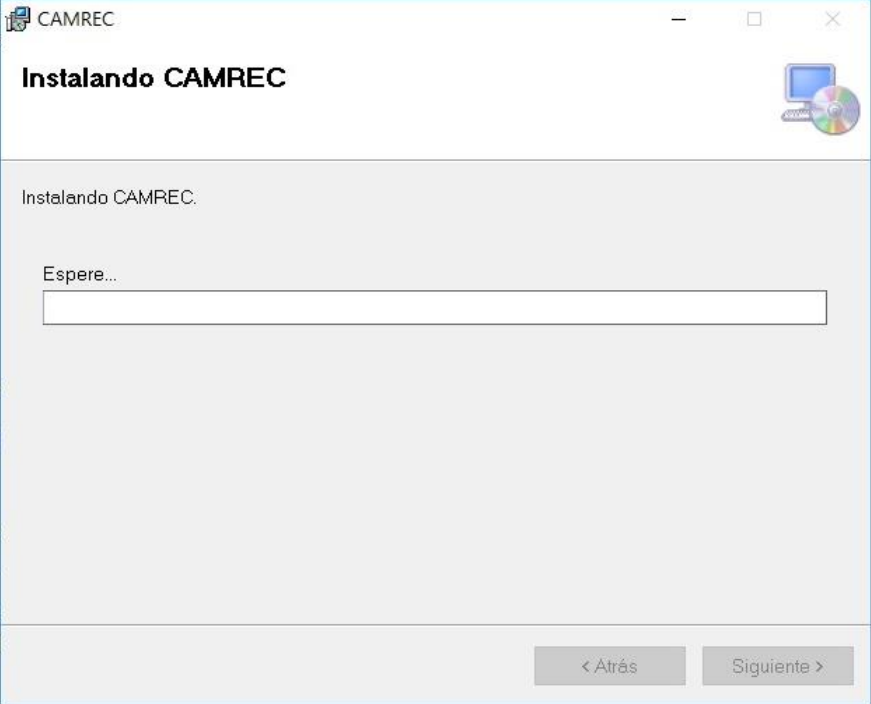

Una vez que le hayamos facilitado un usuario y una contraseña correcta comenzará la instalación.

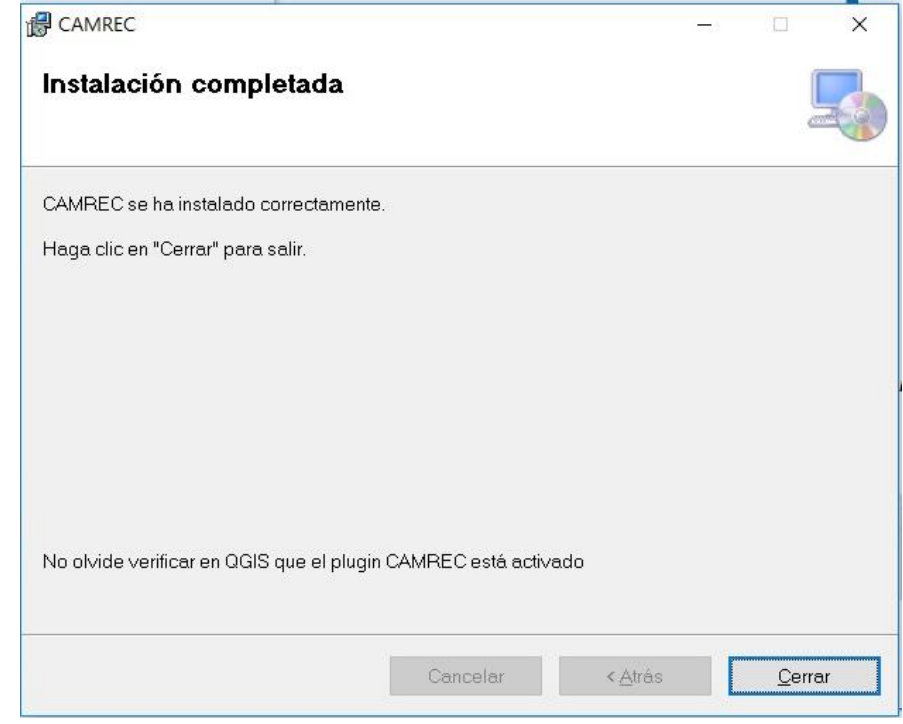

Después de unos segundos nos parecerá el mensaje de fin de instalación.

Tal como le indica la última pantalla no olvide verificar en Qgis que el plugin CAMREC además de instalarse ha sido activado y aparece con su casillero marcado.

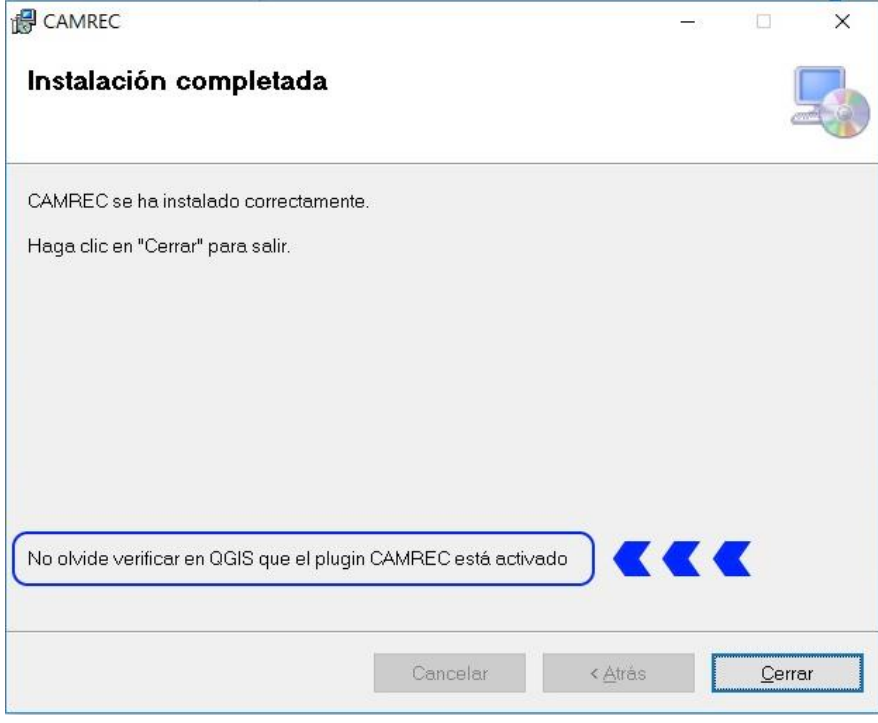